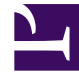

# **S** GENESYS

This PDF is generated from authoritative online content, and is provided for convenience only. This PDF cannot be used for legal purposes. For authoritative understanding of what is and is not supported, always use the online content. To copy code samples, always use the online content.

# Work with Genesys CX Insights Reports

Transfer Detail Report

7/26/2024

## Contents

- 1 [Understanding the Transfer Detail Report](#page-2-0)
- 2 [Prompts for the Transfer Detail Report](#page-3-0)
- 3 [Attributes used in the Transfer Detail Report](#page-4-0)
- 4 [Metrics used in the Transfer Detail Report](#page-6-0)

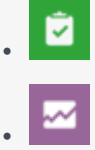

- Administrator
- Supervisor

Analyze the circumstances that lead to call transfers, and the outcomes.

#### **Related documentation:**

- •
- •
- •
- •

#### **RSS:**

• [For private edition](https://all.docs.genesys.com/ReleaseNotes/Current/GenesysEngage-cloud/PrivateEdition?action=rnrss)

## <span id="page-2-0"></span>Understanding the Transfer Detail Report

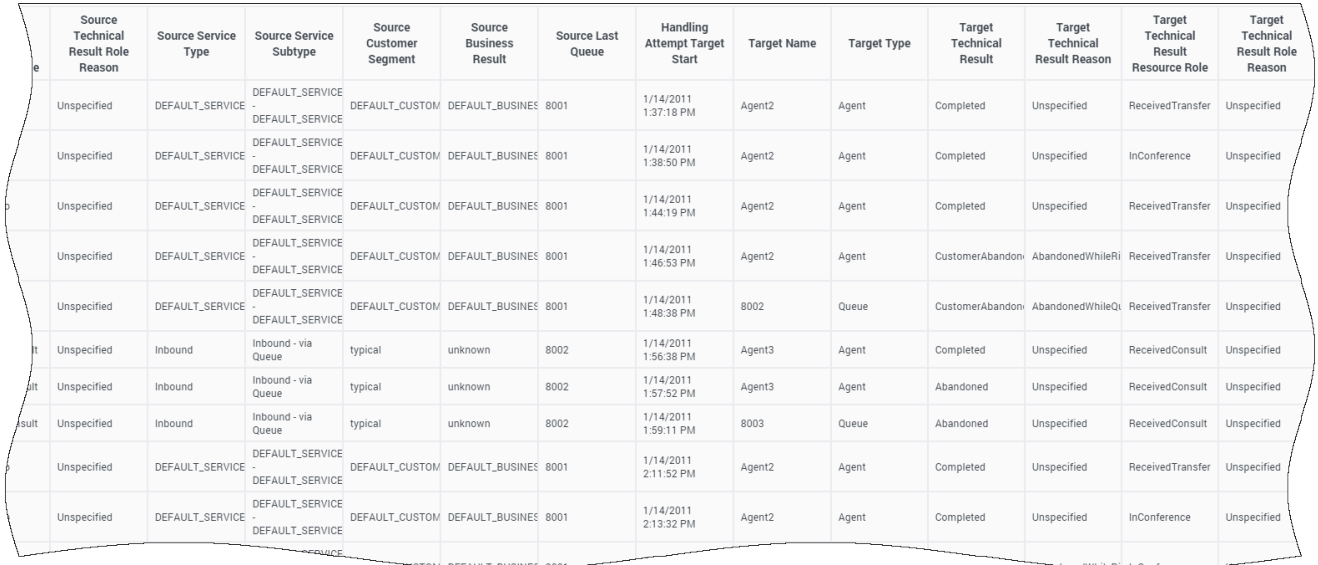

Use the **Details** folder > **Transfer Detail Report** to learn more about the initiating and receiving parties of those contact center interactions that involve a transfer including the technical result, the mediation devices through which the interaction passed, the business attribute, and the entire duration of the interaction. You can obtain additional information about a particular interaction by clicking its ID within the generated report. This action passes the value that you click and opens the Interaction Handling Attempt Report in a new browser window where you can view (among other information) data about the agent's contiguous participation in the interaction.

For Oracle RDBMSs, the Transfer Hint attribute must be listed first in order for the optimization instructions to be processed.

To get a better idea of what this report looks like, view sample output from the report: SampleTransferDetailReport.pdf

The following tables explain the prompts you can select when you generate the report, and the metrics and attributes that are represented in the report:

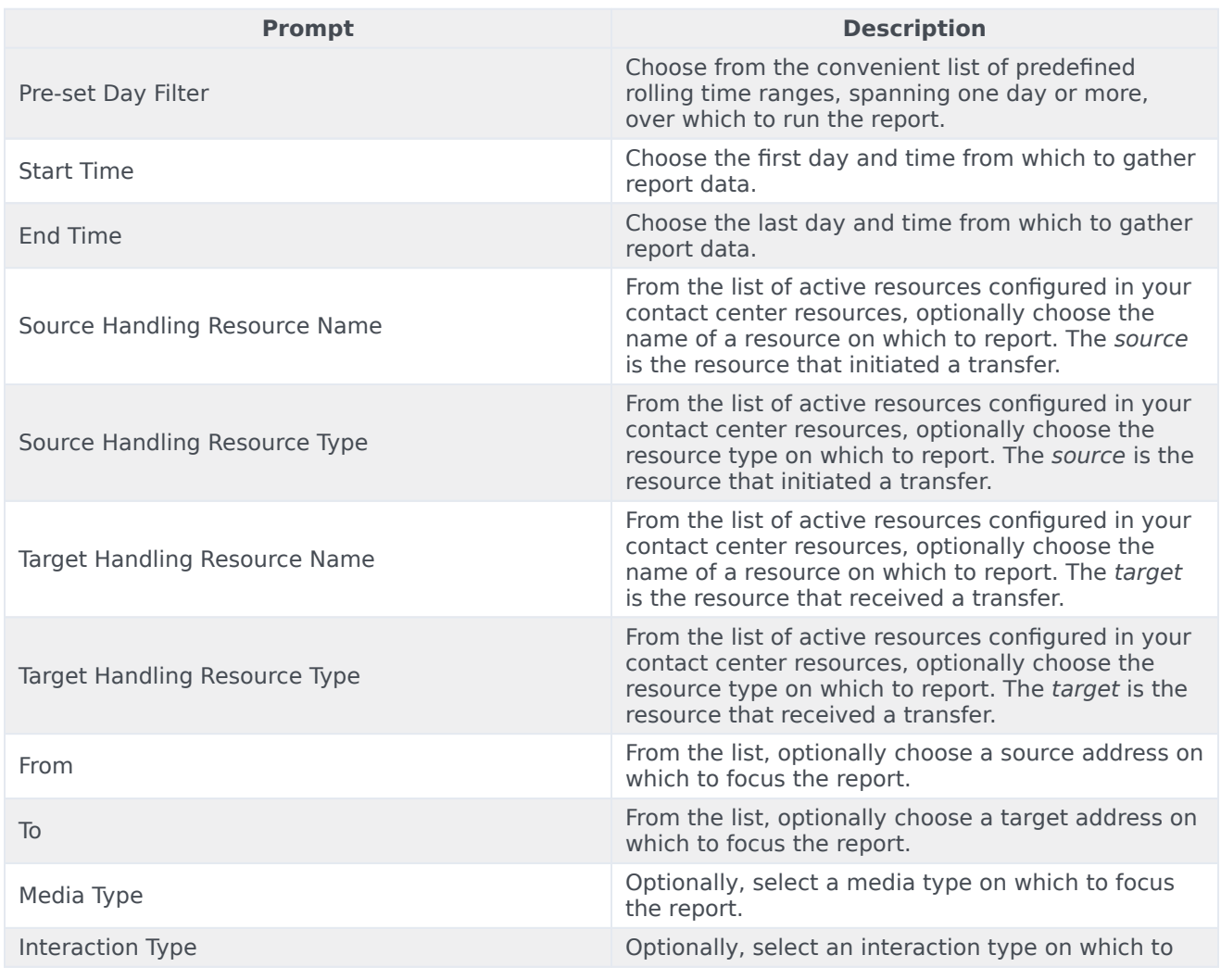

### <span id="page-3-0"></span>Prompts for the Transfer Detail Report

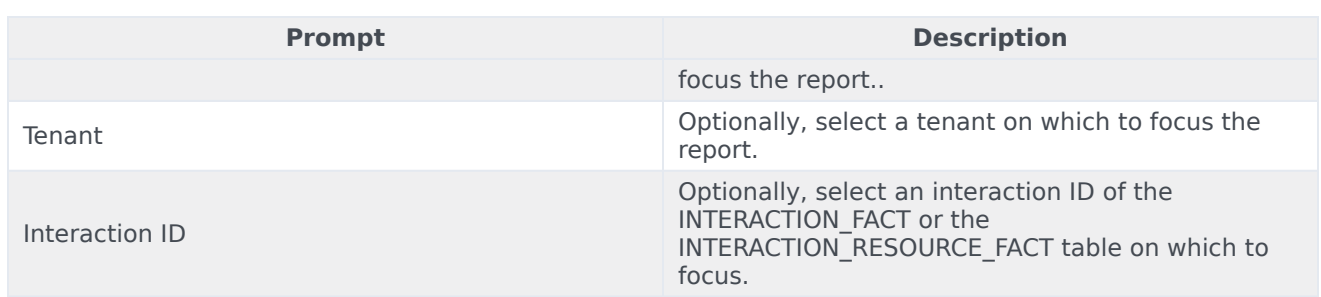

## <span id="page-4-0"></span>Attributes used in the Transfer Detail Report

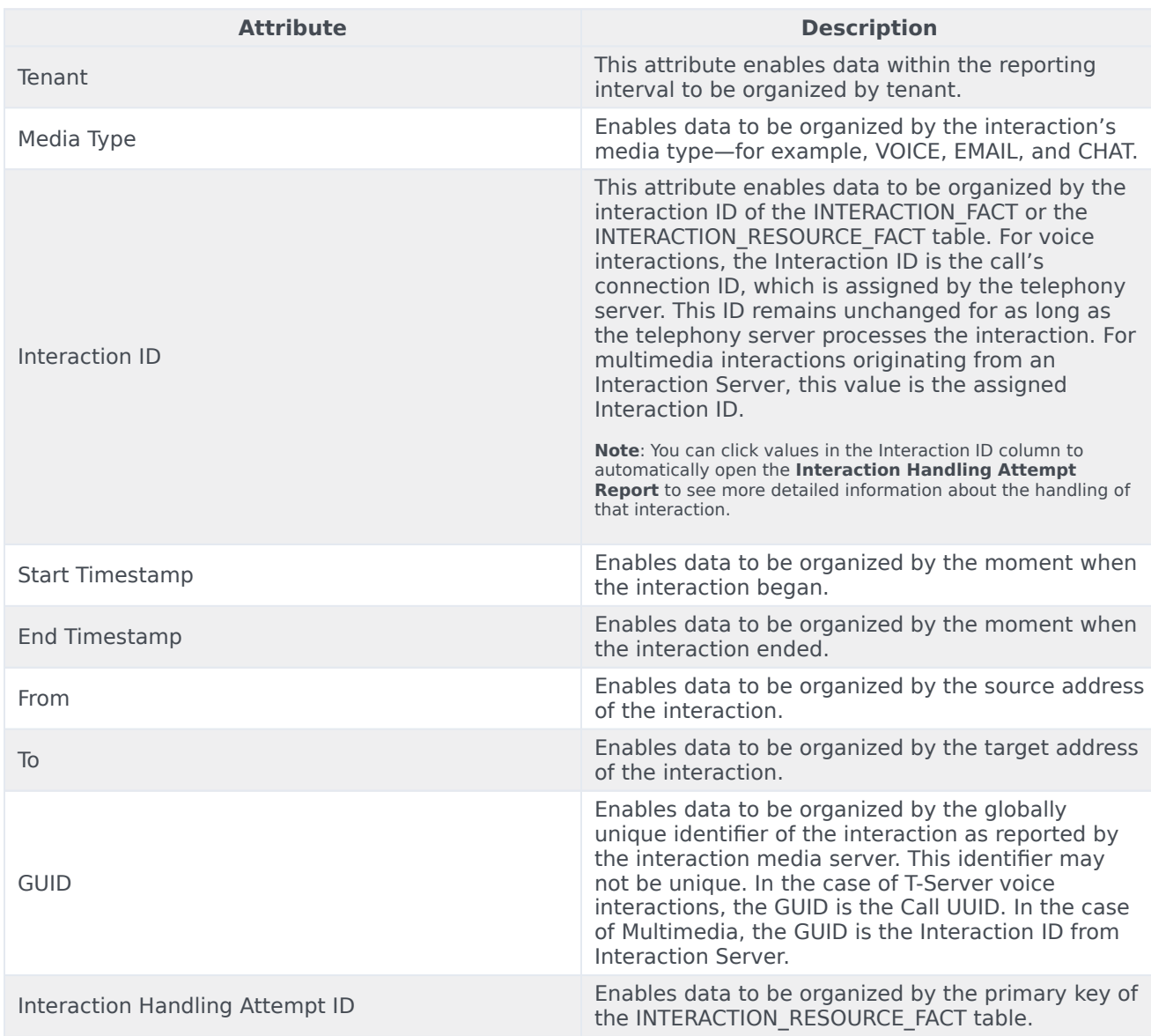

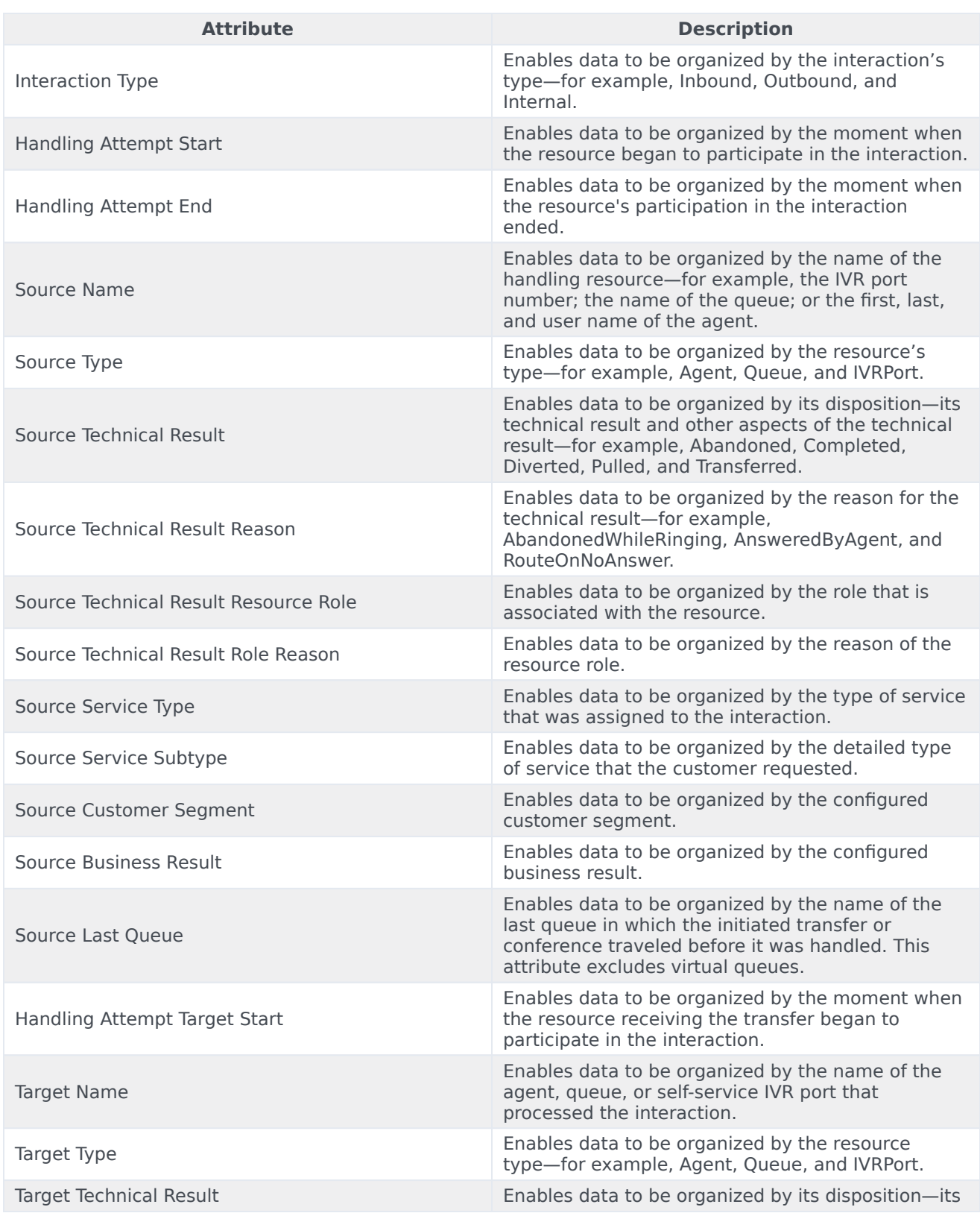

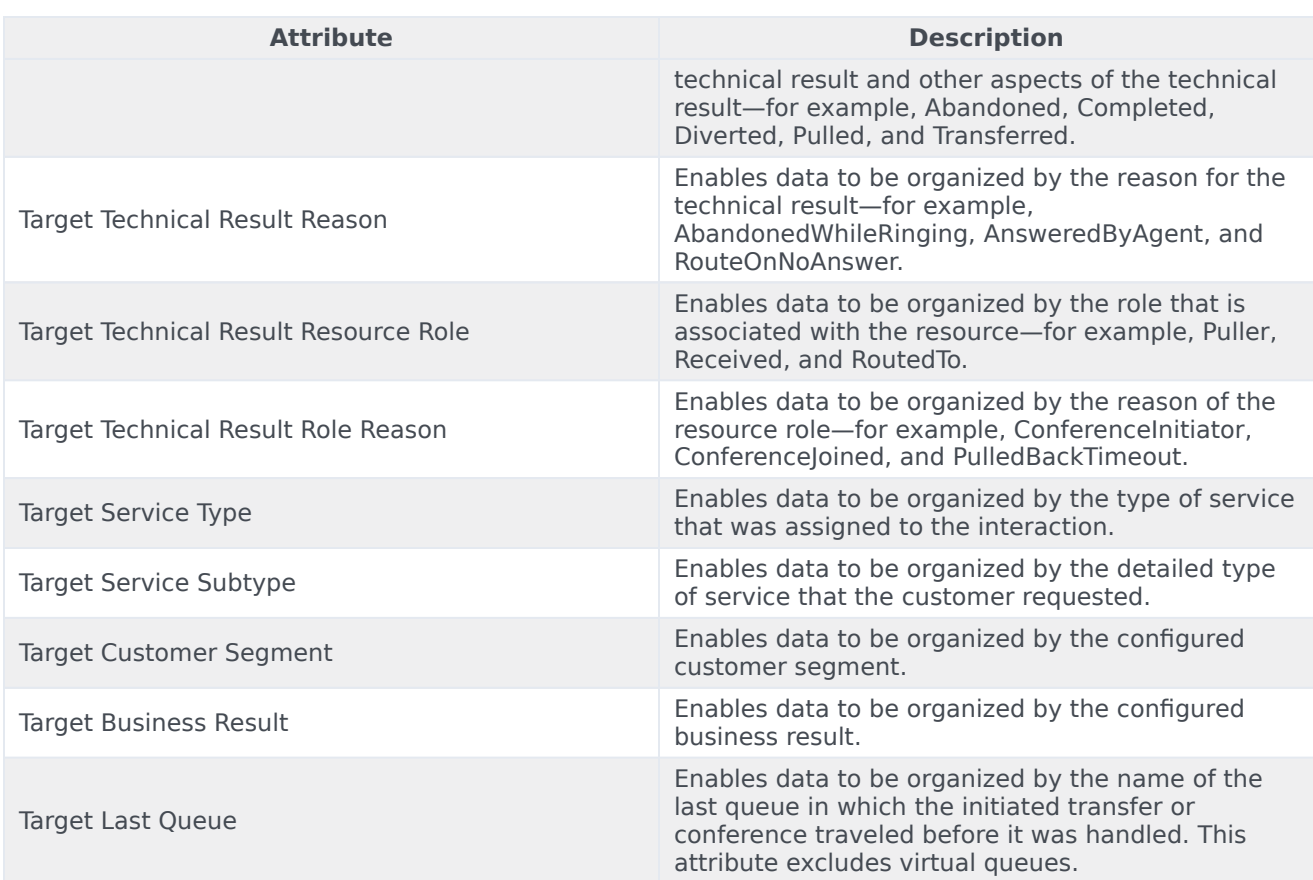

## <span id="page-6-0"></span>Metrics used in the Transfer Detail Report

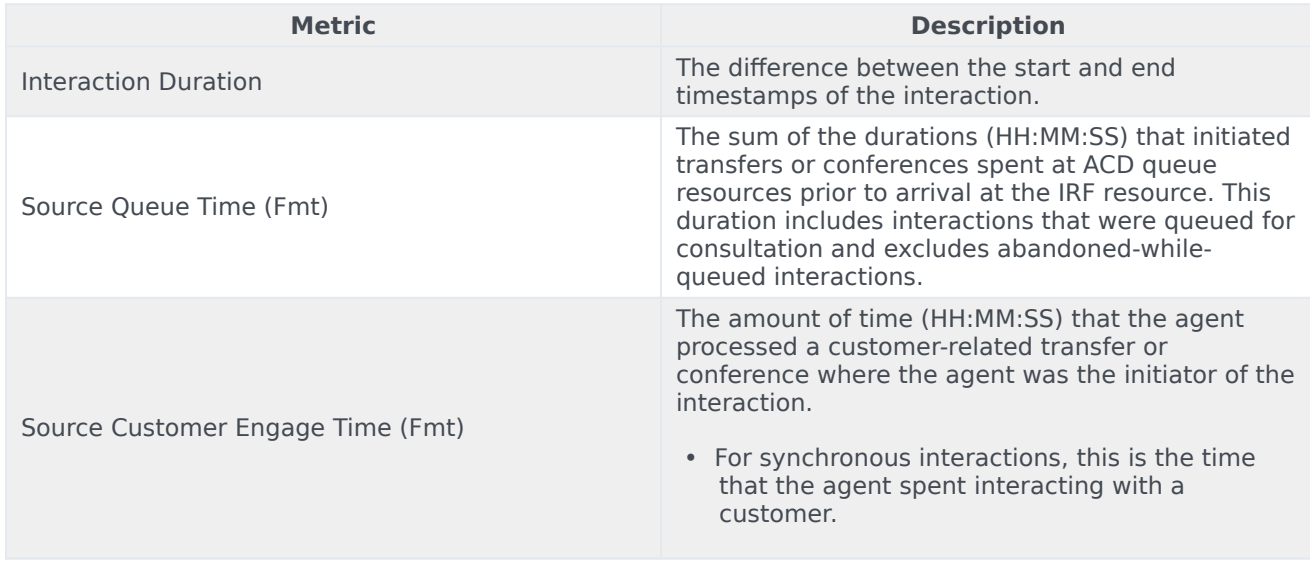

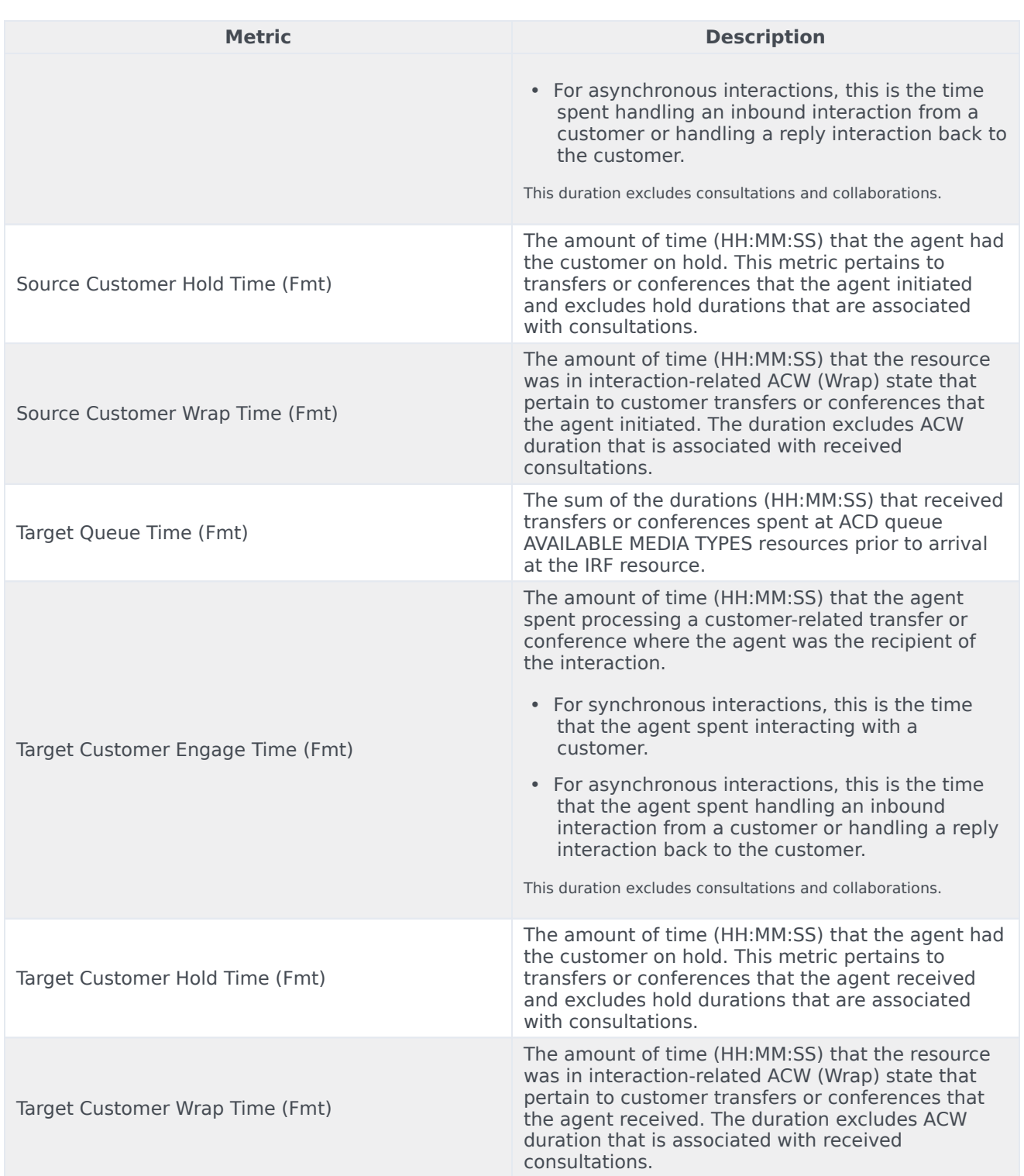